# **Parental Controls Guide**

## **Netflix Parental Controls**

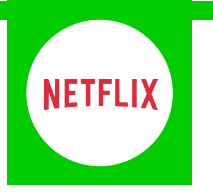

#### **Features and Benefits**

Netflix Parental Controls allow you to restrict access to content of varying maturity levels. You can create individual profiles with different control levels suitable for Little Kids, Older Kids, Teens and Adults.

These need to be set on a computer and will cover all devices that use the Netflix account.

### **What restrictions can I apply?**

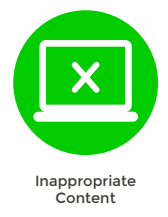

#### **What do I need?**

Access to a computer and a Netflix account (Email address and Password)

#### **Step-By-Step**

**1** Go to netflix.com and click on '**Sign in**'.

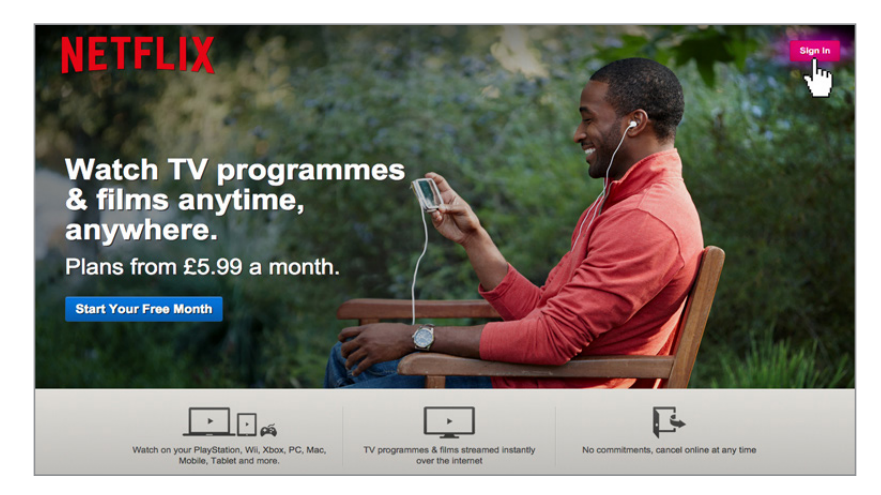

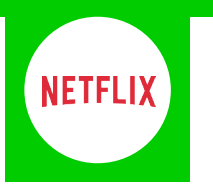

Sign in to your Netflix account using your Email address and Password. **2**

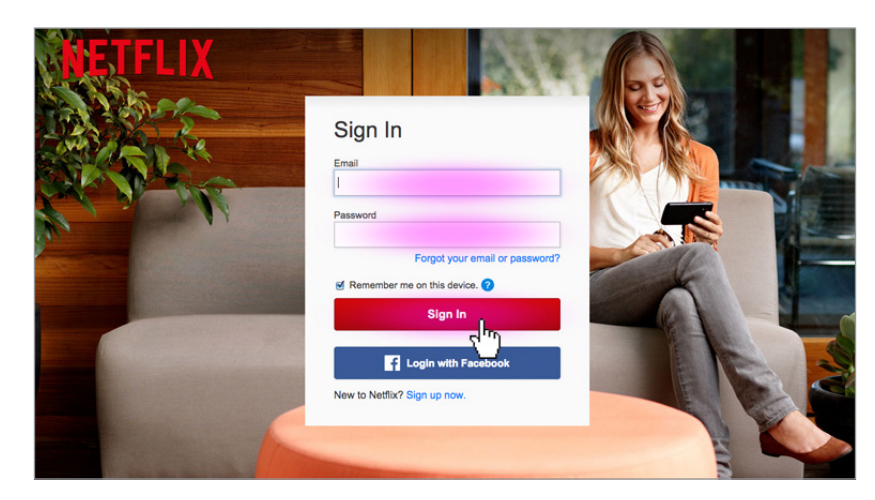

On the home screen click on '**Your Account**'. **3**

**4**

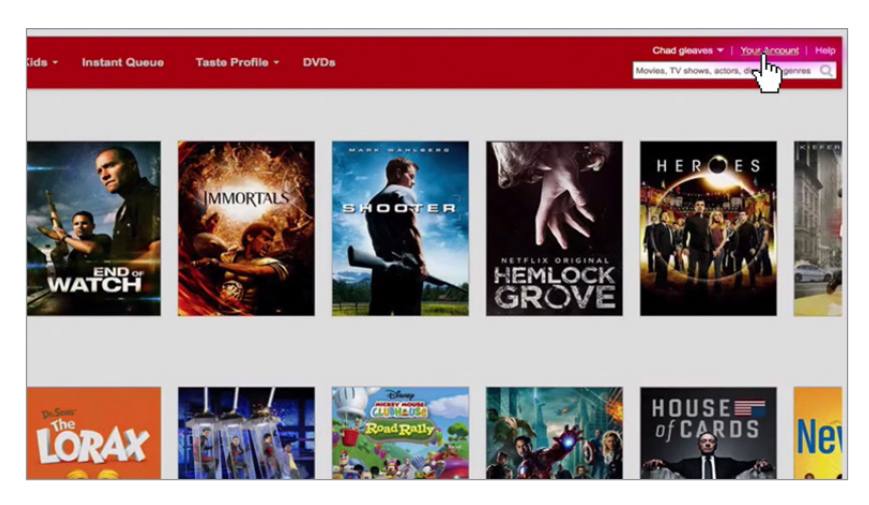

Scroll down to the '**PREFERENCES**' section and click on '**Parental control setting**'.

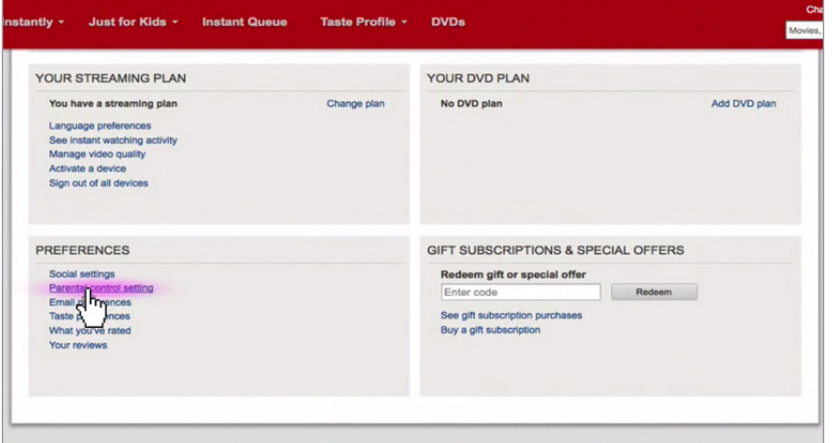

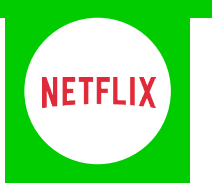

Here you can select the level of filter across all your Netflix accounts. **5**

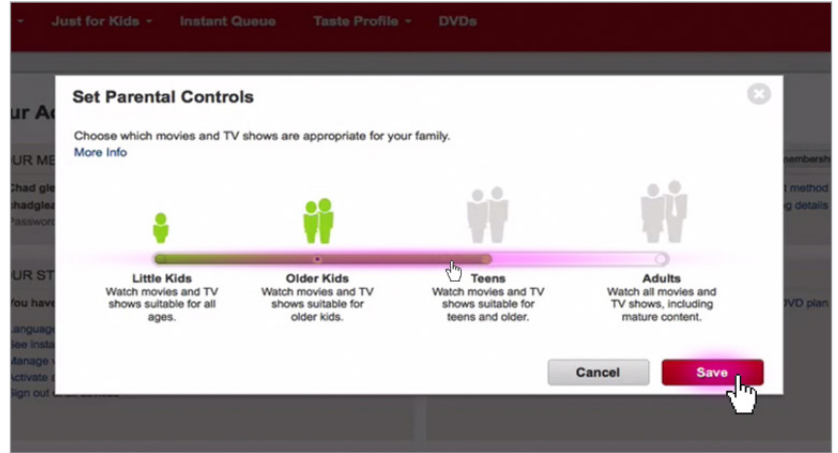

You can also give individual profiles different filters. Just click on '**Your Account**' and select '**Manage profiles**'. **6**

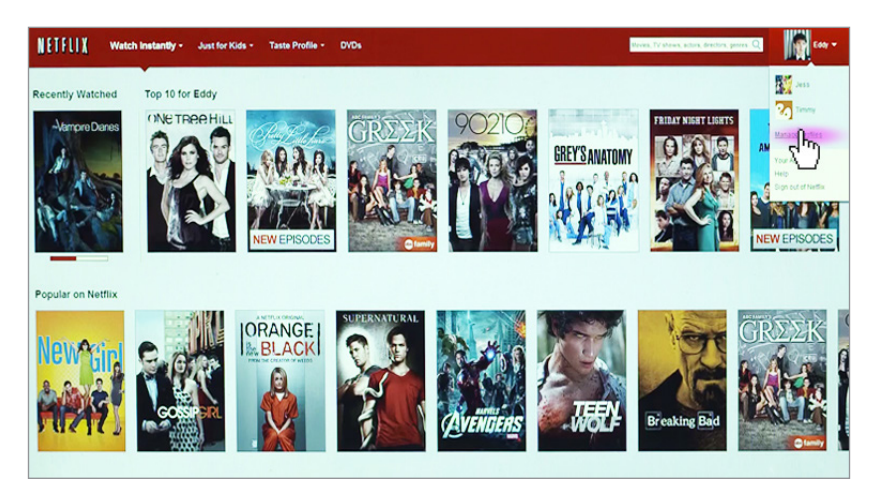

Select the profile you wish to restrict, or if you'd like to create a new profile for your child click '**Add Profile**'.

**7**

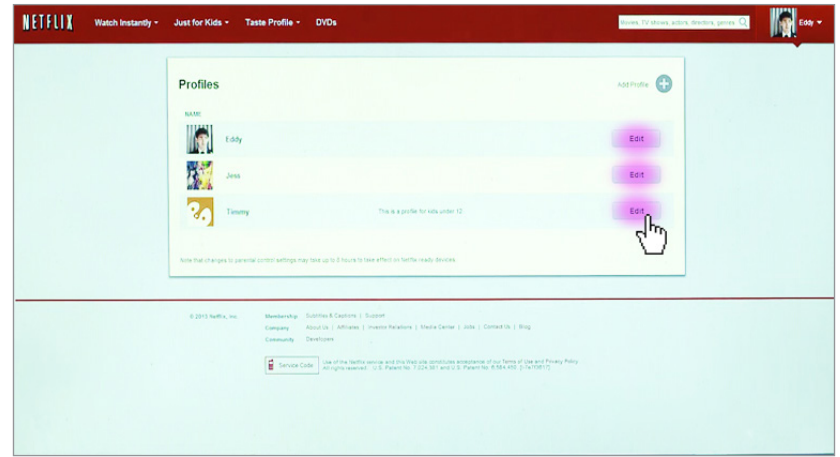